### 山东省高校教师培训管理系统

# 2019 年山东省高校教师岗前培训报名系统使用手册 (V2)

## 第一部分 培训学员

#### 一、运行环境

岗前培训相关计算机系统不支持 IE8 及以下版本。请使用谷歌浏 览器、搜狗浏览器、360 极速浏览器。网址:

谷歌浏览器: W<http://rj.baidu.com/soft/detail/14744.html> 搜狗浏览器: W<http://rj.baidu.com/soft/detail/14754.html> 360 极速浏览器: ■<http://rj.baidu.com/soft/detail/17458.html> 备注:360 安全浏览器,非极速模式不能使用。

#### 二、注册

(一) 登 陆 山 东 省 高 等 学 校 师 资 培 训 中 心 主 页 [\(http://www.gspxzx.sdnu.edu.cn/\)](http://www.gspxzx.sdnu.edu.cn/),点击网站链接 1"山东省高校 教师培训管理系统",如下图:。

| 首页                 | 中心概况                                             | 通知公告                                                                                                    | 新闻资讯                                                  | 党建学习        | 政策文件 | 师资培训          | 教学竞赛                                                                                                    | 教师资格           |
|--------------------|--------------------------------------------------|----------------------------------------------------------------------------------------------------|-------------------------------------------------------|-------------|------|---------------|----------------------------------------------------------------------------------------------------|----------------|
| $^\copyright$<br>⊙ | $\circledA$<br>选手名单公布<br>选手材料上传<br>管理员审核<br>专家评审 | 手名单将在比赛评审平台公布。无法参赛的<br>选手,提出书面申请。<br>完成省级初赛教学视频的上传工作。高校管<br>理员完成相关审核工作。<br>2019年1月8日至20日。省级初赛依<br>托评审平台,按学科门类(专业大类)分组 | 2018年12月26日12: 00. 抽取选<br>2019年1月6日17:00前,参赛选手<br>(၅, | $\mathbf x$ |      | 山东省第六届        | "超星杯"高校教师教学比赛<br>为贯彻落实中共中央、国务院印发的《关于全面深化新时代教师<br>队伍建设改革的意见》(中发〔2018〕4号)和全国教育大会精神,<br>坚持把教师队伍建设作为基础工作,不断提升我省高校青年教师教学<br>能力和水平,推进信息技术与其他学科教学的有效整合与深度融合,<br>经研究,决定举办山东省第六届"超星杯"高校教师教学比赛。现将 |                |
|                    |                                                  | 进行评审。                                                                                                    | ₩₩                                                    | 有关流程如图。     |      |               |                                                                                                    |                |
| 通知公告               |                                                  |                                                                                                    |                                                       | $\Omega$    | 事多◎  | 网站链接          |                                                                                                    |                |
| 10<br>07月          |                                                  |                                                                                                    | 关于组织开展2019年山东省高校青年教师教学能力研修班的通知                        |             |      | 胆             | 山东省高校教师培训管理系统                                                                                                    |                |
| 10<br>07月          |                                                  |                                                                                                    | 关于2019年高校教师岗前培训参考教材征订问题的通知                            |             |      | पाए<br>比赛评审平台 | 山东省第六届"超星杯"高校教师教学                                                                                                    | $\overline{2}$ |
| 10<br>07月          |                                                  |                                                                                                    | 山东省教育厅关于开展2019年度高校教师岗前培训工作的通知                         |             |      | 冷<br>报名平台     | 2019年度省属高校教师培训者培训                                                                                                    |                |

点击"山东省高校教师培训管理系统"后界面显示如下:

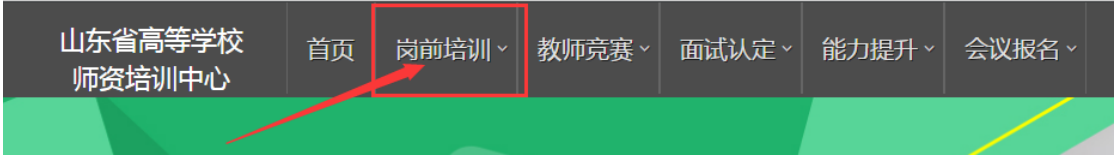

## 点击"岗前培训",显示如下:

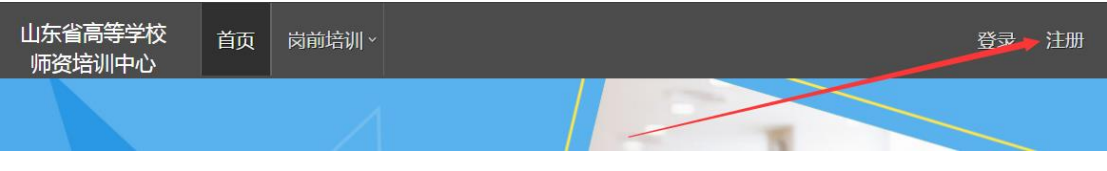

(二)点击右上角"注册",填写注册信息,界面显示如下:

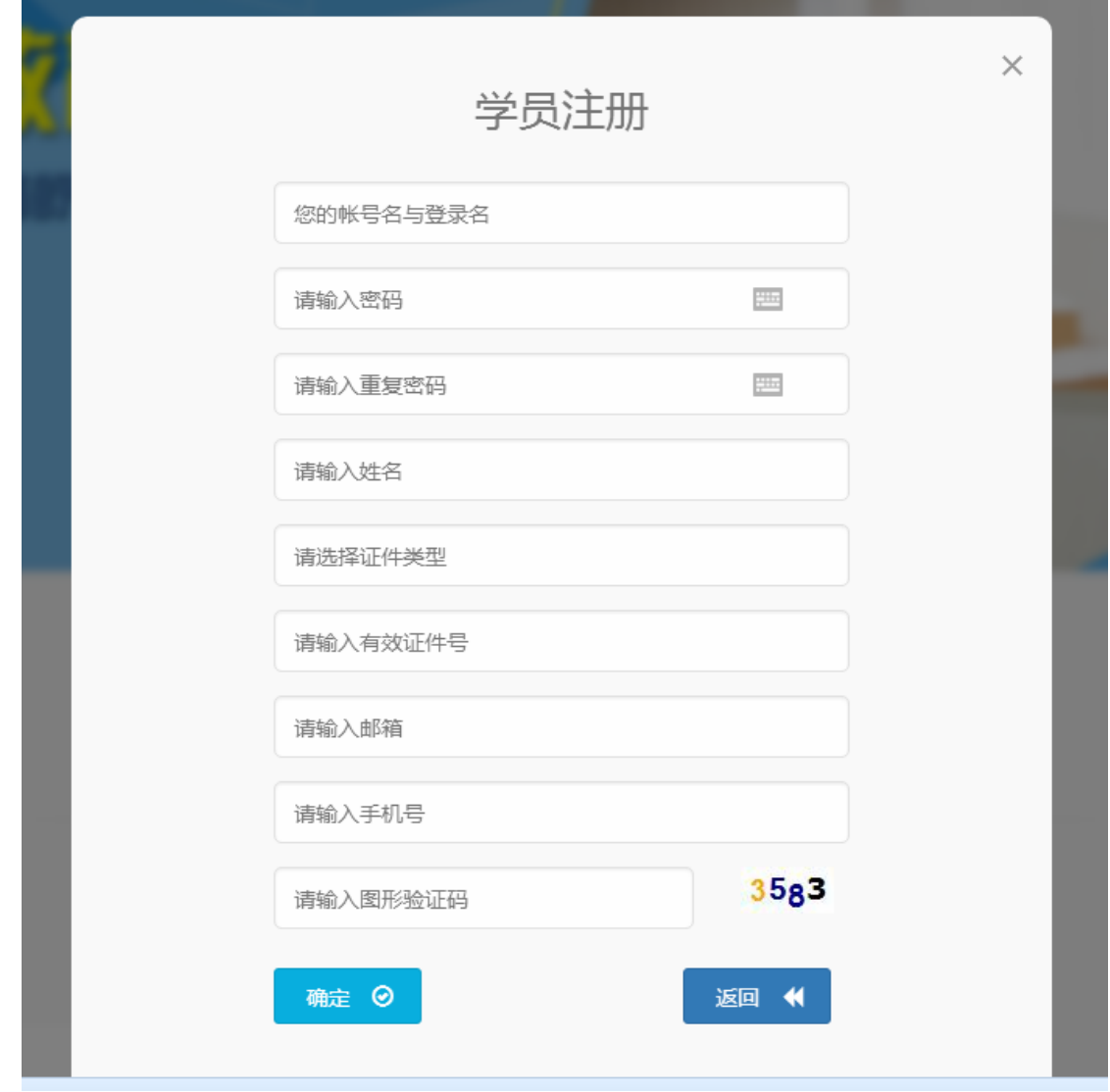

(三)填写完个人信息后,点击"确定",进入系统。注意:所 填信息必须真实有效、准确无误,否则影响注册、审核及后期教师资 格认定复审。

## 三、信息完善

将鼠标光标移至页面上方的"岗前培训",进行如下操作:

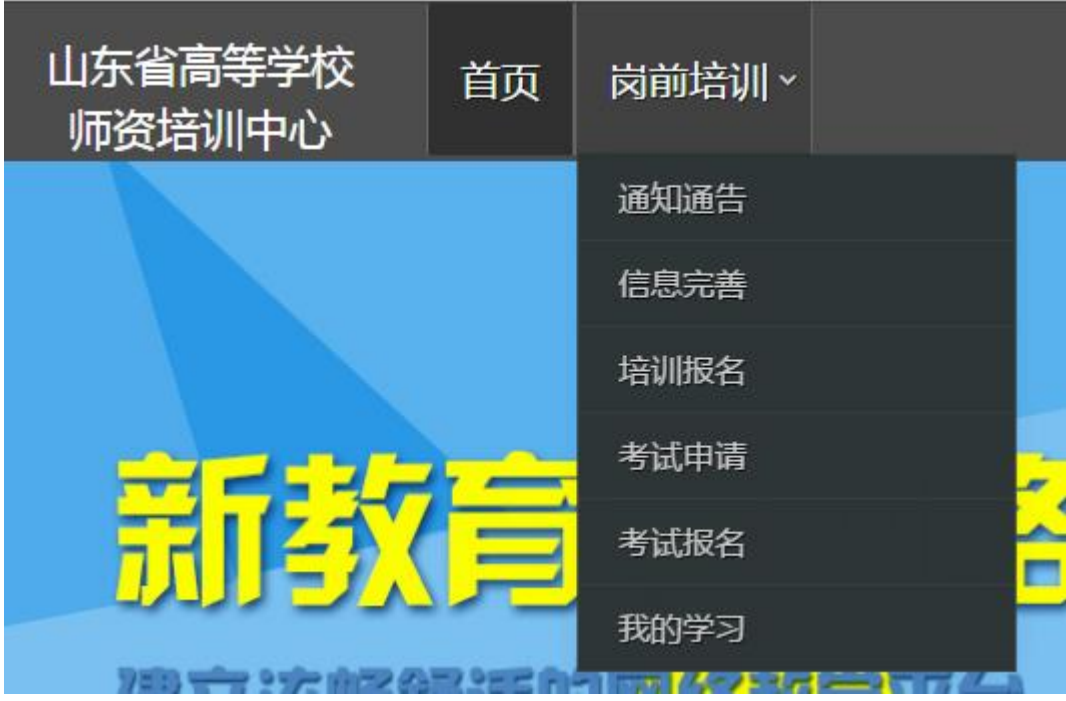

(一)查看通知通告

关于岗前培训报名、学习、考试、成绩查询、证书打印等流程及 说明方面的内容均在此发布,请仔细研读。

(二)信息完善

点击下拉列表中的第二项"信息完善",完善个人信息后,点击 "确定"即可。须注意以下几点:

1.常见问题

(1)主要指标解释

姓名:按身份证信息填写;

最高学历:填写目前已取得的最高学历,在读学历不填;

最高学位:填写目前已取得的最高学位,在读学位不填;

毕业学校、毕业时间:按最高毕业学历信息填写;

参加工作时间:填写实际参加工作时间;

职称: 填写目前已经取得的最高职称系列或所在高校聘任的聘期 内的职称系列。未取得职称或未聘任职称的,填写"高校教师未聘" 或"无";

手机号:接收报名、考试等短信提醒,如变更手机号码,请及时 更新,以免影响信息接收。

工作单位:因工作调动或其他原因变换单位的,填写最新单位名 称;

(2)照片

请严格按要求上传合适照片,方便打印准考证、笔试合格证书、 教师资格证书等材料使用。

2.特别说明

因信息不完善或不准确导致报名、审核、打印等环节无法进行或 产生其他不良影响的,责任由培训学员个人承担,所在高校负责解释。

#### 四、培训报名

1. 点击下拉列表中的第三项"培训报名", 显示界面如下:

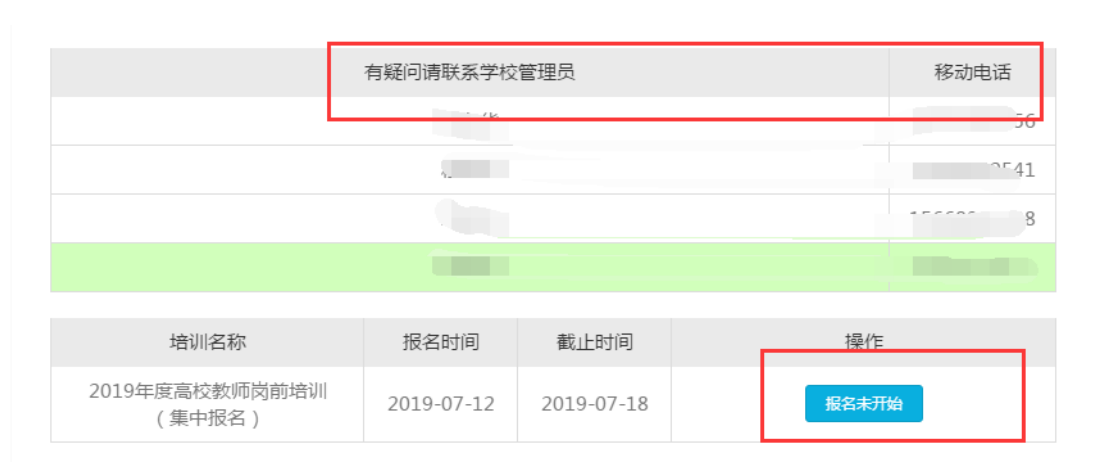

#### 2.点击"我要报名",显示界面如下:

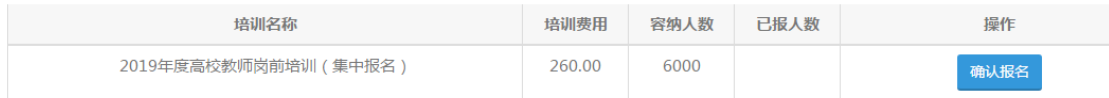

## 3.点击"确认报名",界面显示如下:

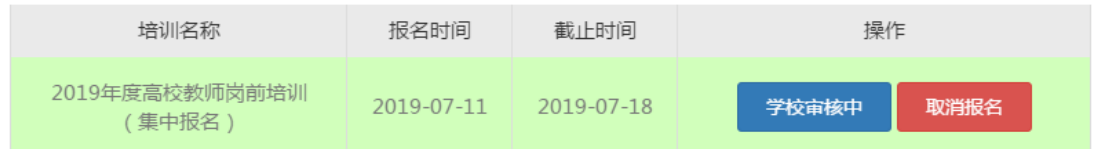

## 对于已参加岗培并考试合格的,提示如下:

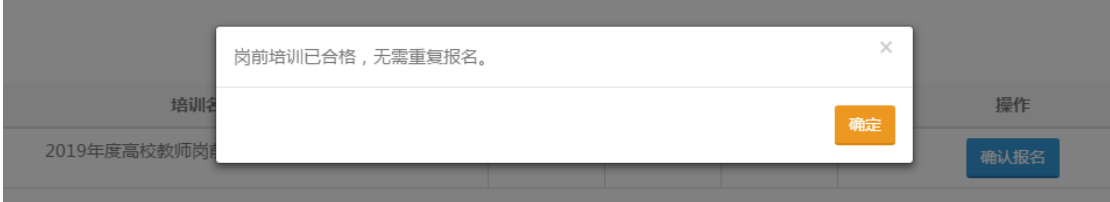

### 五、培训缴费

1.培训报名提交后,教师个人要及时查看审核状态,审核通过后 即可缴费。

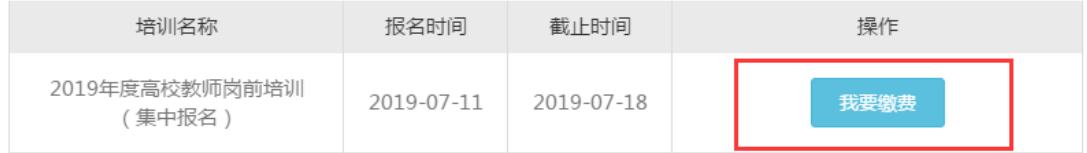

## 2.点击"我要缴费",显示如下:

遇到网银支付问题,请联系0531-86678080 (客服热线)

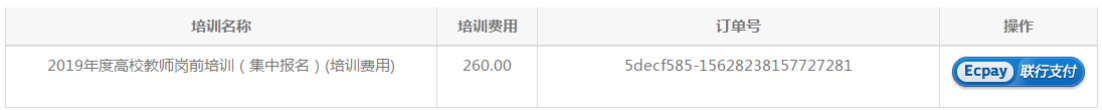

3.点击"Ecpay 联行支付",显示如下:

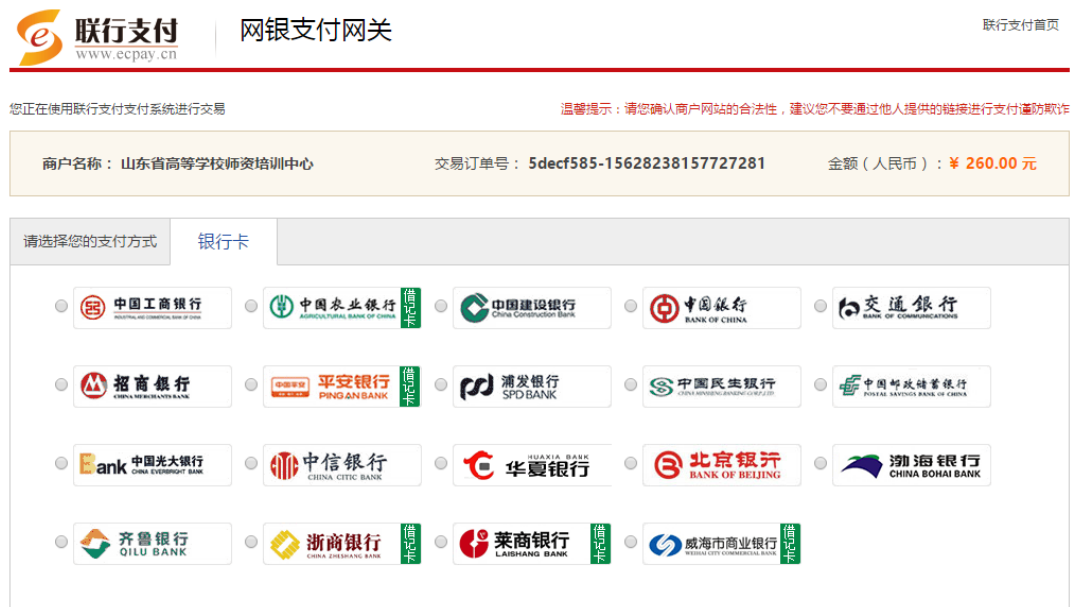

教师个人选择银行卡缴费即可。缴费完成后注意查看缴费状态,如下图。

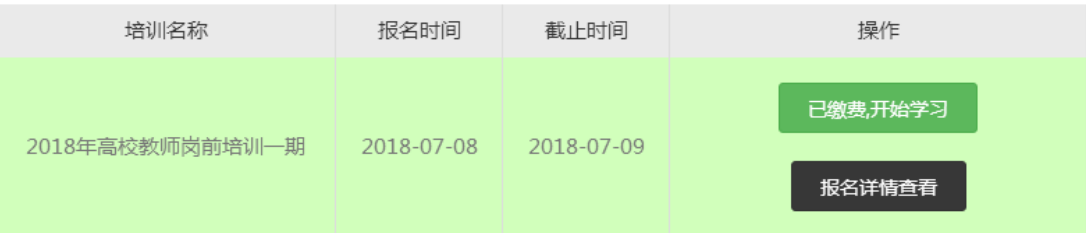

## 六、培训学习

完成缴费后,点击"已缴费,开始学习",显示如下:

#### 微信学习

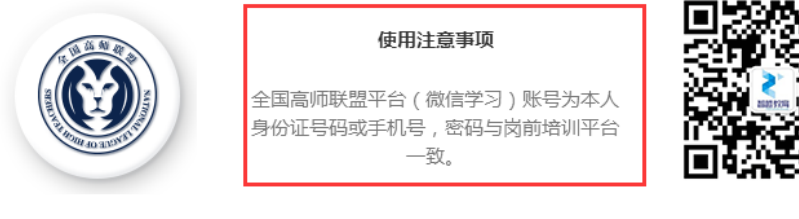

点击进入全国高师联盟平台学习

扫码进入微信学习

点击左侧图标"全国高师联盟",或者扫码右侧图标"微信公众 号"—"关注公众号"—" 高师中心"—"山东省高等学校师资培 训中心"即可进入学习中心,如下图。

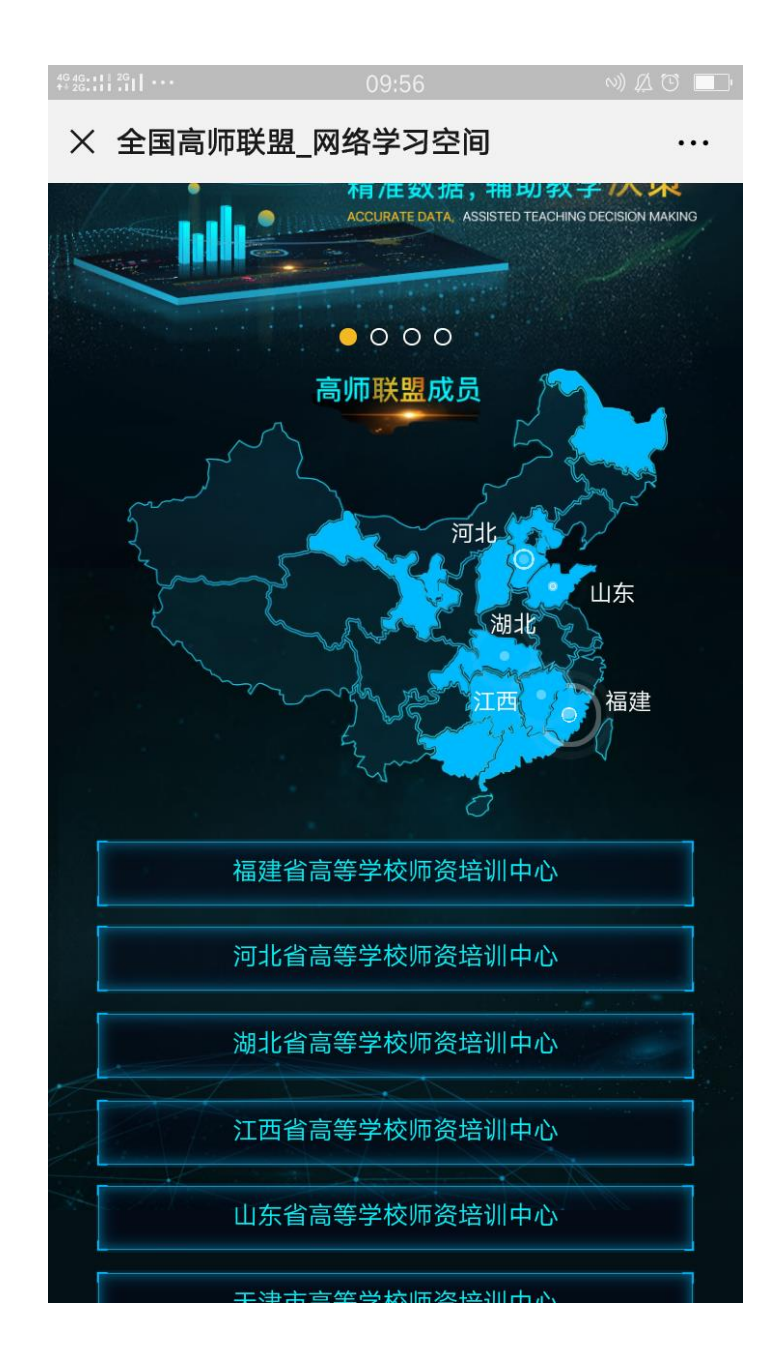

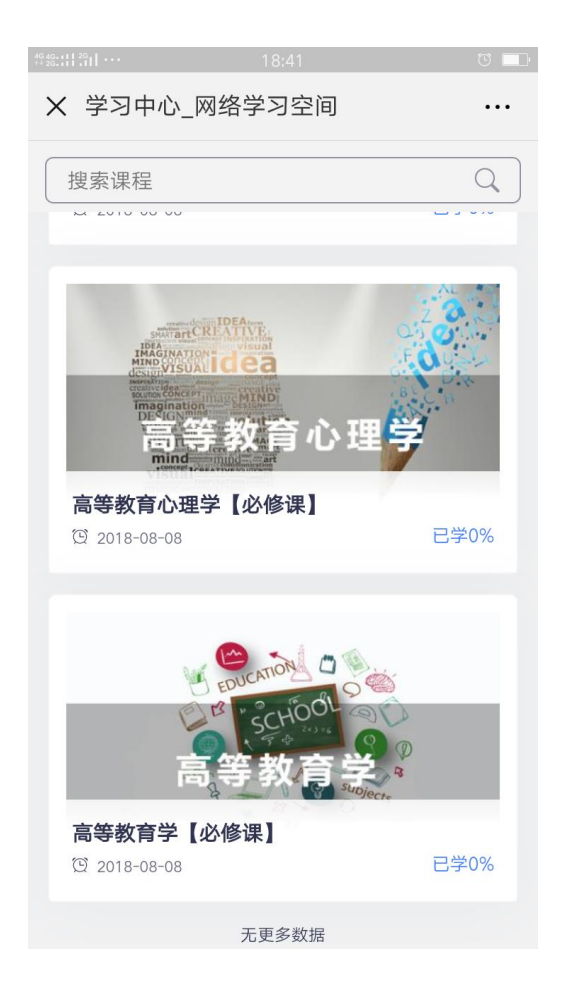

请按时完成学习任务。须注意:

(一)关于学习进度问题

学习进度供各学校参考使用,目前没有强制性考核要求。

(二)关于培训参考教材问题

必修课《高等教育学》《高等教育心理学》参考教材由南京师范 大学出版社出版;必修课《高校教师职业道德修养》《大学教学论基 础》《现代教育技术导论》及选修课《科研方法论》参考教材由山东 大学出版社出版。五门必修课程及一门选修课程的参考教材统一由山 东大学出版社负责征订,学校或参训人员可以自行联系山东大学出版 社购买。

联系人:盖立鹏,电话:13370587575,QQ:847450906,山东大 学出版社书店(济南市历下区山大南路 20-2 号);

联系人: 田士喜, 电话: 0531-82050438、13864194048, QQ: 373149339,世纪鹏博书店(济南市市中区马鞍山路 46 号英雄山文 化市场 342 号)。

## 第二部分 高校管理员

#### 一、管理员注册

参照教师操作部分,注册并完善信息。

#### 二、申请管理权限。

登录系统之后,光标移至右上方小头像处,点击"学校管理员权 限申请",按要求提交扫描件。

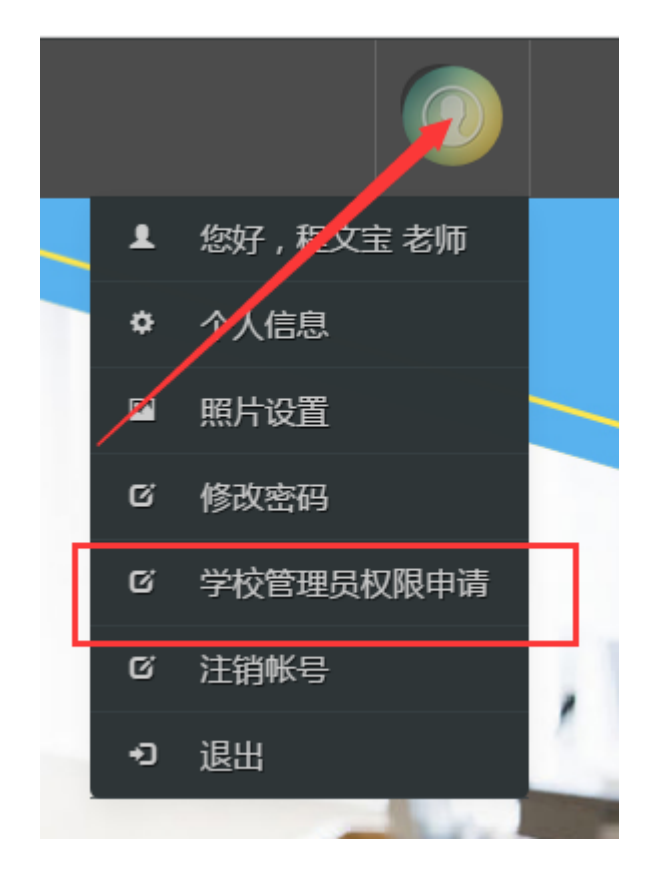

#### 三、培训审核

1.登录系统,点击审核平台——培训审核系统。

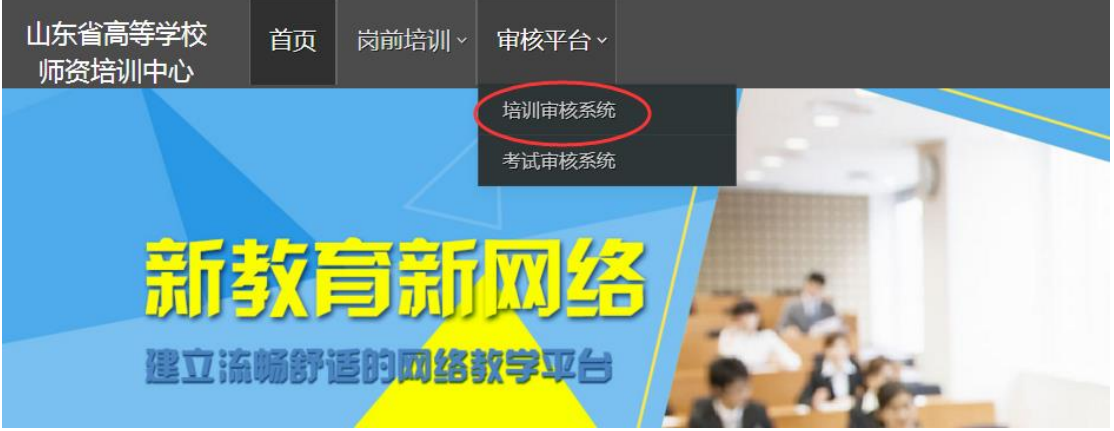

2.点击用户管理——用户列表,可以查看本单位培训申请人员信

息,也可以重置密码。

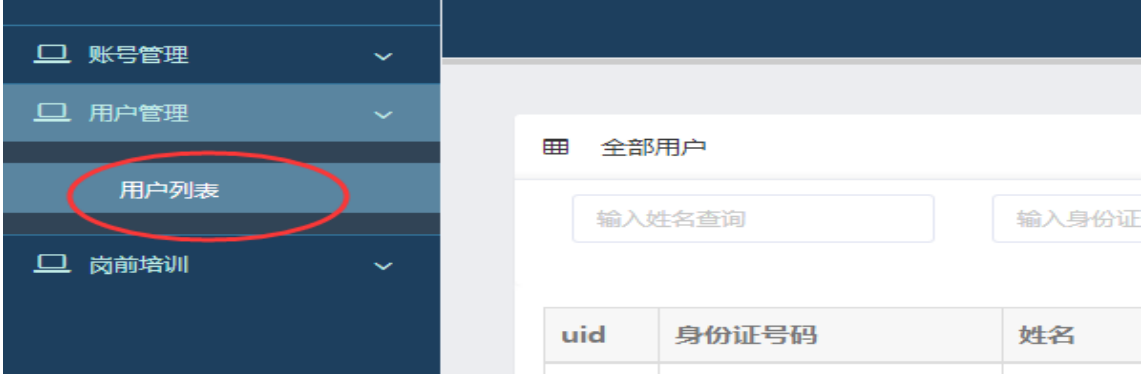

## 3.点击岗前培训—培训审核—审核

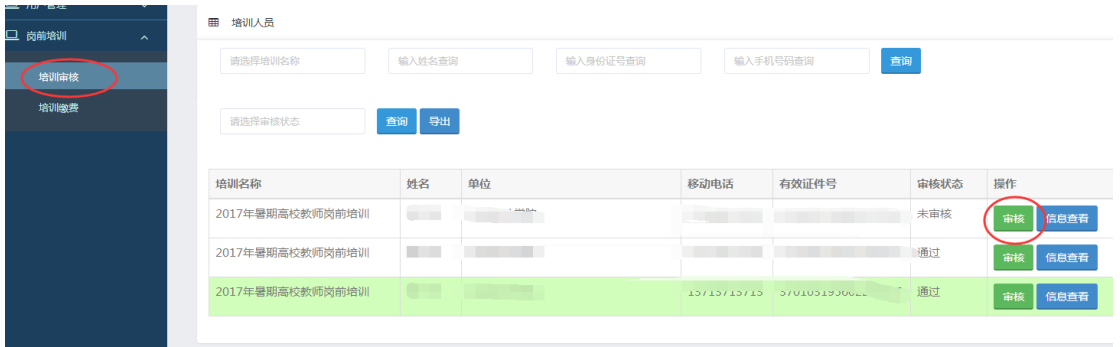

4. 点击"审核"之后显示如下界面

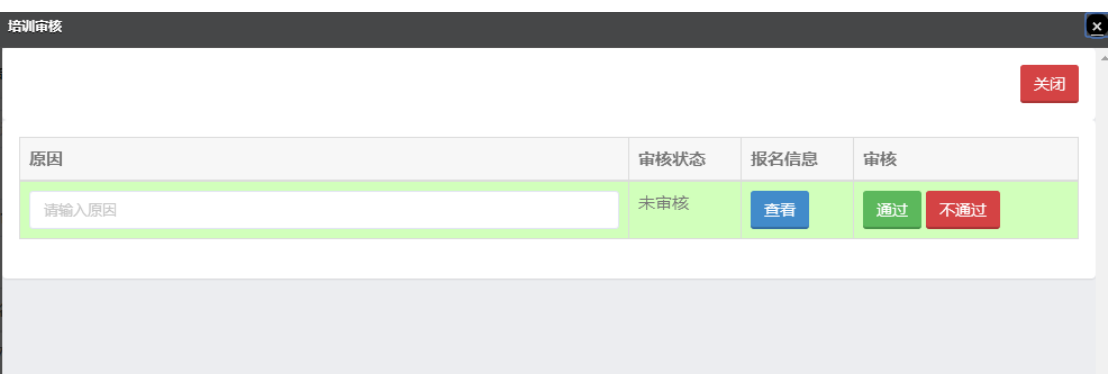

点击报名信息—查看,可以看到报名人员详细信息,请重点审查 照片。报名信息准确完善的,点击"通过"—"确定"即可。对于信 息不完善或其他原因"不通过"的,需要说明原因。

#### 四、其他事宜

未尽事宜请咨询山东省高等学校师资培训中心,电话: 0531-86180116、86180737。

山东省高等学校师资培训中心

2019 年 7 月 22 日